## Allegato 1

La presente scheda tecnica illustra la funzionalità "lato utente" con lo scopo di contribuire a fornire supporto a quest'ultimo affinché utilizzi il servizio telematico, limitando in tal modo le presenze agli sportelli.

L'applicazione web *Richiesta di restituzione del duplo*, presente nella "Area Riservata"<sup>1</sup> del portale dell'Agenzia delle Entrate, contribuisce a completare il processo di automazione di tutti i servizi offerti dall'Agenzia ai propri utenti.

Questi ultimi, accedendo con le credenziali Spid, Carta nazionale dei servizi e Carta di identità elettronica, possono infatti già usufruire di vari servizi, come il cassetto fiscale, la dichiarazione dei redditi precompilata, la funzionalità di consegna dei documenti, la richiesta di certificati e la dichiarazione di successione.

Tutti i soggetti non abilitati al servizio di presentazione telematica del Modello Unico<sup>2</sup>, possono ora utilizzare anche la nuova applicazione web per richiedere la restituzione del certificato di eseguita formalità, anche denominato duplo.

A tale scopo, l'utente deve inserire obbligatoriamente nel *form* di richiesta i dati presenti nella Ricevuta di richiesta di formalità, ovvero:

- Ufficio
- Codice fiscale del Rogante
- Repertorio / Raccolta (anno/altro)
- Data di presentazione
- Numero pratica / progressivo
- Anno

 $\overline{\phantom{0}}$ 

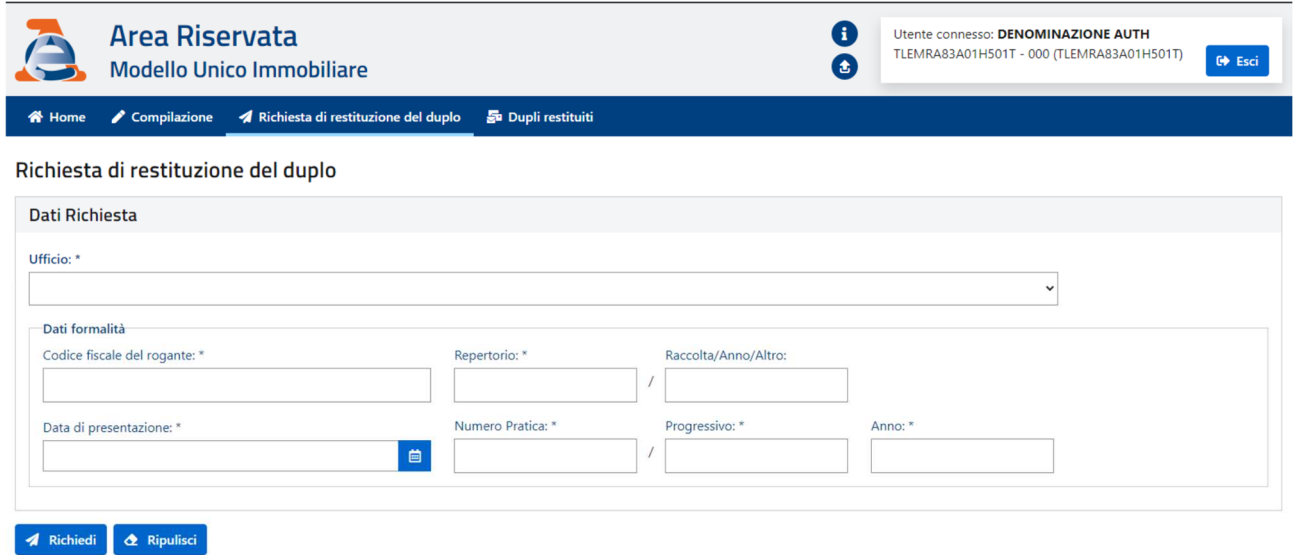

<sup>&</sup>lt;sup>1</sup> Il percorso da seguire è: Servizi > Fabbricati e terreni > Modello Unico Immobiliare (MUI).

<sup>2</sup> I notai, gli altri pubblici ufficiali e Agenzia delle Entrate - Riscossione continuano ad utilizzare la piattaforma Sister per l'invio del Modello Unico e per la visualizzazione del duplo.

La scelta dell'Ufficio di destinazione è effettuata selezionando una riga presente nell'elenco visualizzato.

Il sistema telematico verifica la correttezza dei dati inseriti ed inoltra la richiesta all'ufficio competente.

Le procedure d'ufficio effettuano una ricerca negli archivi e, in caso di esito positivo, forniscono al sistema telematico l'identificativo tramite il quale il documento prodotto potrà essere scaricato e visualizzato dall'utente. In caso di esito negativo della ricerca, il sistema telematico riceve sia l'informazione dell'esito negativo sia la relativa motivazione<sup>3</sup>.

Le richieste con le relative risposte sono disponibili al richiedente nella sezione "*Dupli restituiti*" dove l'utente visualizza la pagina in cui richiedere l'elenco delle richieste inoltrate

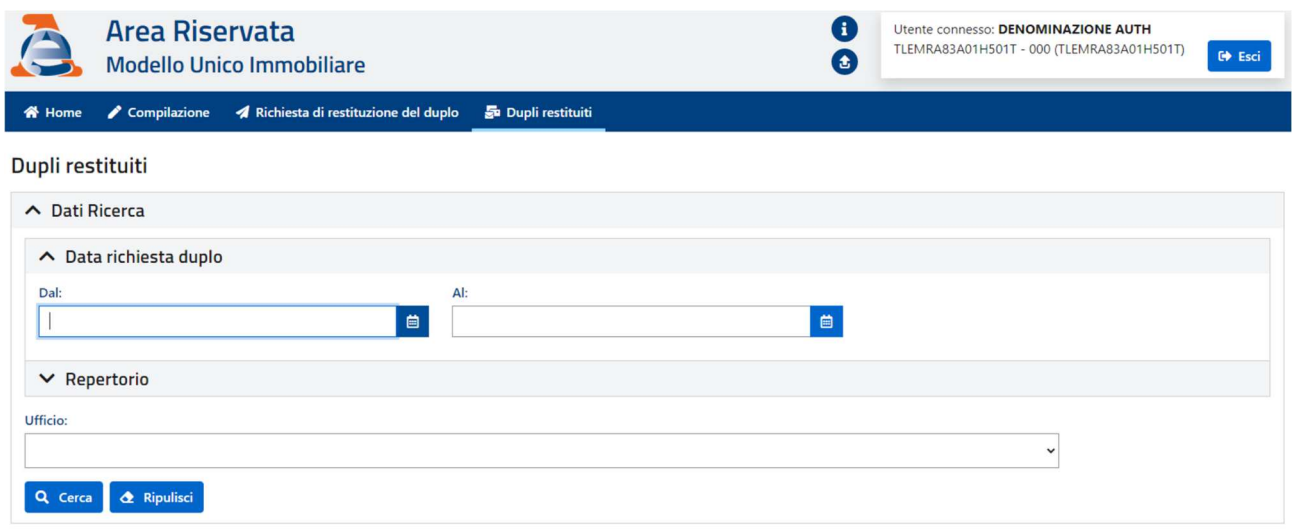

È possibile effettuale la ricerca delle richieste inviate scegliendo una delle seguenti alternative:

• Data richiesta duplo Dal / Al (nel formato gg/mm/aaaa)"; se la data "Al" non viene valorizzata, questa sarà la stessa inserita nel campo "Dal";

• Repertorio Dal / Al: se non è compilato il campo "Al", questo avrà lo stesso valore inserito nel campo "Dal".

Se non viene selezionato un Ufficio di destinazione (opzionale), il sistema fornisce l'elenco completo dei documenti disponibili.

ı

 $3$  Le motivazioni per cui il documento potrebbe risultare non disponibile possono essere ad es.:

<sup>•</sup> i dati della richiesta non risultano presenti negli archivi;

<sup>•</sup> il documento risulta già restituito in precedenza;

<sup>•</sup> il documento risulta ancora in lavorazione presso l'ufficio.

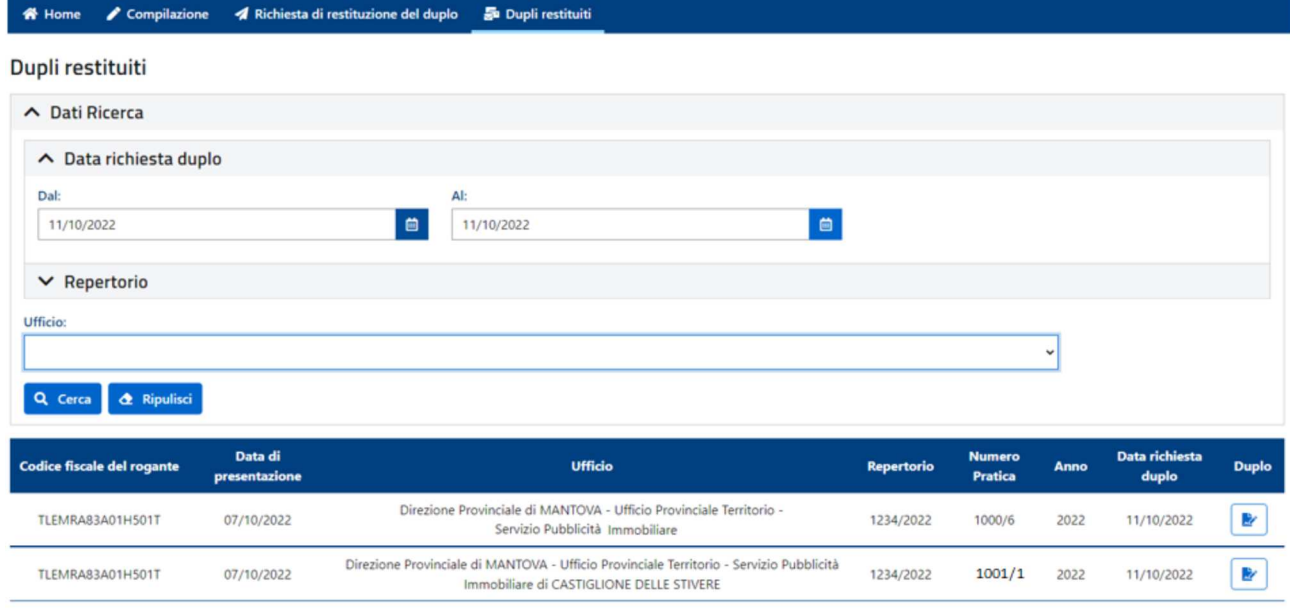

Cliccando sull'icona presente nella colonna *Duplo* l'utente può eseguire il download e visualizzare il documento.

Il documento trasmesso viene marcato dal sistema come "Restituito", per evitare ulteriori rilasci dello stesso, sia online che in ufficio, che comporterebbero l'elusione del pagamento dei tributi dovuti per il rilascio di copie conformi.

Si precisa che il "duplo" potrà essere richiesto telematicamente entro i termini previsti dalla storicizzazione del documento, ovvero entro 90 giorni dall'esecuzione della formalità, trascorsi i quali il ritiro potrà avvenire esclusivamente presso l'ufficio.

**N.B.** Nell'ipotesi in cui il duplo venga rilasciato in ufficio, in formato cartaceo o in formato. p7m, l'operatore richiede al sistema la **ricevuta di ritiro del duplo** per consentire allo stesso di acquisire l'informazione di avvenuta consegna all'utente. In tal modo il duplo non sarà più disponibile e non comparirà nella ricerca con lo stato "Da restituire su carta".